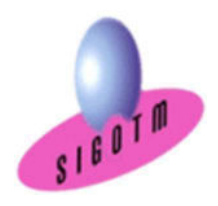

Réf. QGIS-NIV.1et 2-ASS.1M

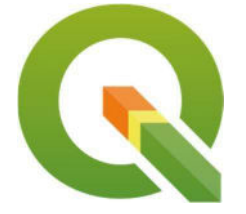

## Formation QGIS niveaux 1 et 2

 Durée : 5j, soit 35 heures Modalité : formation présentielle Version : QGIS (toutes versions) Validation : évaluation du stagiaire (QCM, mise en situation), attestation de suivi de stage, attestation de réalisation Prérequis : Des notions minimum en informatiques sont indispensables. Public : Tout public Niveau : standard Profil du formateur : Formateur consultant, expert, pédagogue et certifié dans son domaine depuis 2011 Moyens : Un ordinateur par stagiaire, des travaux pratiques proposés pendant l a formation, support de cours offert à chaque stagiaire, une clé USB offerte. Pédagogie : 15% de théorie, 85% de pratique : étude de cas, mise en situation, exercices d'évaluation. Taux de satisfaction global: 100 % Bâtiment accessible aux PMR Suivi post-formation : Une assistance technique gratuite du stagiaire pendant 1 mois après la formation.

# Objectifs :

- Comprendre en quoi consiste un système d'information géographique (SIG),
- Découvrir et exploiter les fonctionnalités de base de QGIS,
- Concevoir une présentation de données sur une carte,
- Réaliser des opérations géographiques,
- Manipuler les informations en provenance de bases de données,
- Réaliser des analyses thématiques,
- Gérer des images raster,
- Créer des nouvelles couches et des attributs,
- Utiliser les principaux outils de géotraitements vecteur,
- Découvrir les outils de numérisation avancée de QGIS afin de créer des nouveaux objets ou de modifier des objets existants,
- Découvrir les fonctions d'analyse spatiale avancée mode vecteur et mode raster,
- Visualiser les données en 3D et Modélisation hydrologique via l'interface QGIS-GRASS,
- Acquérir les notions fondamentales du SQL,
- Savoir utiliser et gérer des tables dans une base spatialite,
- Découvrir et mettre en pratique PostGIS avec QGIS,
- Apprendre à utiliser les liens dynamiques avec QGIS,
- Diffuser des cartes SIG et de données.

## Plan de cours 1 er JOUR

#### Concepts de base d'un S.I.G

- Définitions et philosophie
- Les fonctionnalités (les 5A: Abstraire, Acquérir, Archiver et interroger, Analyser et Afficher)
- Typologie des SIG et applications

• Les modes de représentation de l'information géographique dans un SIG (vecteur, raster, grille, base de données, WMS, WFS…)

#### Présentation du logiciel QGIS

- Origine et contexte du projet
- Télécharger et installer le logiciel QGIS
- L'interface utilisateur de QGIS
- Barre de Menu
- Barres d'outils
- Panneaux
- Vue Cartographique
- Barre de statut
- Vue Mise en page
- Formats de données dans QGIS
	- Les données géographiques
	- Les données sémantiques ou attributaires
	- Structuration des données dans QGIS
- Les options de visualisation des données et de navigation

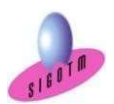

#### Manipulations de base

- Connexion aux données
- Ajouter et organiser des couches (vecteur, raster, WMS, WFS, données géolocalisées...)
- Explorer les données géographiques (naviguer, interroger, identifier, mesurer des distances, des surfaces à l'écran)
- Accès aux données attributaires / statistiques
- Relations entre données graphiques et données attributaires
- Utilisation des signets
- Les annotations
- Style d'affichage
- Projet QGIS (notion, propriétés, ouvrir, enregistrer un projet QGIS)

## 2<sup>e</sup> JOUR

#### Les systèmes de coordonnées

- Systèmes de coordonnées géographiques
- Systèmes de coordonnées projetées
- Systèmes de coordonnées projetées français
- Lambert II étendu
- RGF 93 Lambert 93

#### Gestion des systèmes de projection

- Identifier le système de projection d'une couche
- Modification le système de coordonnées de références
- La projection à la volée
- Gérer le SCR du projet

### Représentation des données

- Sémiologie graphique
- Symbologie et étiquettes (simples et multiples)
- Analyses thématiques

#### Mise en page et diffusion de données

- Création d'une mise en page
- Création d'une légende
- Eléments de mise en page
- Export de la carte: formats images, pdf , svg
- Création et utilisation des modèles de cartes
- Génération d'atlas

#### Importer des données / jointure

- Création de données par Géocodage
- Importation de données GPS, Exel…
- Jointure

#### Les sélections et requêtes

- Sélections interactives
- Les requêtes attributaires et spatiales
- Enregistrement dans une nouvelle couche (shp)

#### Source de données pour un S.I.G

- Données libres et gratuites : Open Street Map
- Données de références : le RGE de l'IGN
- Données thématiques: Base de donnéesenvironnementales (Carmen Nature France)

#### Manipulations des images Raster et MNT

- Le géoréférencement d'une image raster
- Créer une carte de relief
- Extraire des courbes de niveau
- Analyse de terrain à l'aide d'un MNT
- Carte d'ombrage
- Carte des pentes
- Découper un raster

## 3<sup>e</sup> JOUR

#### Création et modification de données

- Création une nouvelle couche vecteur
- Création et mise à jour de données graphiques
- Création et mise à jour de données attributaires (calcul de champ, surface, périmètre)
- Remarques sur les types des variables

#### Introduction aux outils de géotraitement vecteur

- Outils de proximité : enveloppe convexe, zones tampons,
- Outils d'extraction : Découpage de couches
- Outils de superposition : Union, différence symétrique

#### Les extensions

- Les extensions principales et complémentaires
- Les paramètres : chargement/installation
- Identifier les dépôts externes
- Le gestionnaire d'extensions
- Exemples d'extensions: QGIS CLOUD, QGIS 2WEB

## MINI-PROJET N°1

• Mise en pratique des notions vues dans un mini-projet pour conclure le niveau 1.

Cet exercice permettra d'évaluer l'autonome du stagiaire sur les fonctionnalités de base de QGIS.

## 4<sup>e</sup> JOUR

#### Configuration avancée

- Personnaliser l'interface QGIS
- Personnaliser les fonctionnalités de QGIS
- Personnaliser la gestion des données dans QGIS

#### Symbologie avancée

- Import de symboles ou style
- Afficher les couches en fonction de l'échelle de travail
- Niveaux de symbole
- Étiquettes et conditions d'affichage
- Réaliser un rendu basé sur un ensemble de règles

#### Numérisation avancée dans QGIS

- Création de nouveaux objets « Shape » par numérisation (rappel)
- Création de nouveaux objets « Shape » par transformation de géométrie
- Paramétrage des options d'accrochage (édition topologique,
- intersection, tolérance)

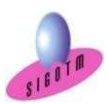

SIGOTM- Centre de formation en SIG, Télédétection et Environnement agréé par l'État français 13 rue du Bray 35510 Cesson Sévigné. France

#### Utiliser des outils de géotraitements vecteur poussés

 Utiliser des outils de géotraitements vecteur d'extraction (Découper, séparer une couche vecteur)

 Utiliser des outils de géotraitements de proximité (Zone tampon, tampon multi-anneaux, matrice de distance,analyse du plus proche voisin, carte de flux)

 Utiliser des outils de superposition (intersection, différence, union, différence symétrique)

#### Les outils de géotraitements Raster poussés

 Les outils d'extraction raster (Découper des données raster, extraction contour, extraction carte de pente, ombrage, exposition, relief…)

- Les outils de proximité raster (interpolation, carte des distances…)
- Les outils de superposition raster (calculatrice raster, raster virtuel…)

## 5<sup>e</sup> JOUR

## Réaliser des opérations d'analyse spatiale pour répondre à une problématique donnée

- Maitriser la démarche d'analyse spatiale
- Savoir créer un modèle conceptuel
- Réaliser des projets d'aide à la décision

#### Le modeleur graphique

- Prise en main du Modeleur graphique
- Automatisation des taches et des analyses spatiales

#### Appréhender l'organisation des donnéeset les fonctions de GRASS dans QGIS

 Présentation, interfaces et organisation de la base de données géographiques de GRASS

- Visualisation 3D des données
- Modélisation hydrologique dans GRASS

#### SQL et bases de données relationnelles spatiales dans **OGIS**

- Acquérir les notions fondamentales du SQL
	- La sélection
	- Lesopérateurs decomparaison et les opérateurs logiques
	- Les types de données et les fonctions
	- Tri et agrégation
	- Les extensions spatiales

#### Les bases de données spatiales dans QGIS

- Gestionnaire de base de données spatiale
- Savoir créer, importer des données et se connecter à une base Spatialite depuis QGIS
- Savoir créer, importer des données et se connecter à une base PostGIS depuis QGIS
- Apprendre à utiliser les liens dynamiques avec QGIS

#### MINI-PROJET N°2

• Mise en pratique des notions vues dans un mini-projet pour conclure le niveau 2.

Cet exercice permettra d'évaluer l'autonome du stagiaire sur les fonctionnalités avancées de QGIS.

#### Compétences acquises :

- Utiliser au mieux les possibilités du logiciel QGIS en toute autonomie,
- Acquérir, intégrer, gérer, utiliser et restituer des données spatiales avec le logiciel QGIS.
- Savoir quel(s) outil(s) d'analyse de données spatiales à utiliser pour répondre à une problématique,
- Acquérir les notions fondamentales du SQL,
- Savoir créer, se connecter, charger des données et réaliser des requêtes dans une base spatialite et PostGIS.

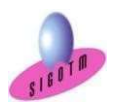